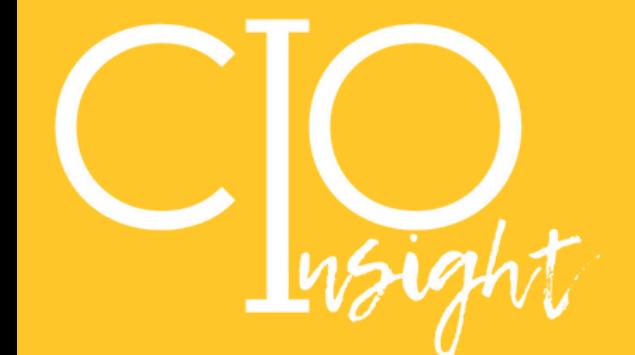

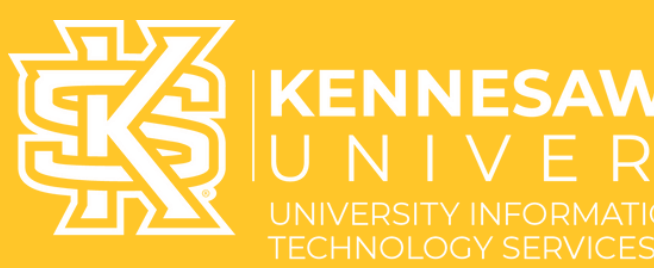

## **February 2023**

**ENNESAW STATE** 

/ F |

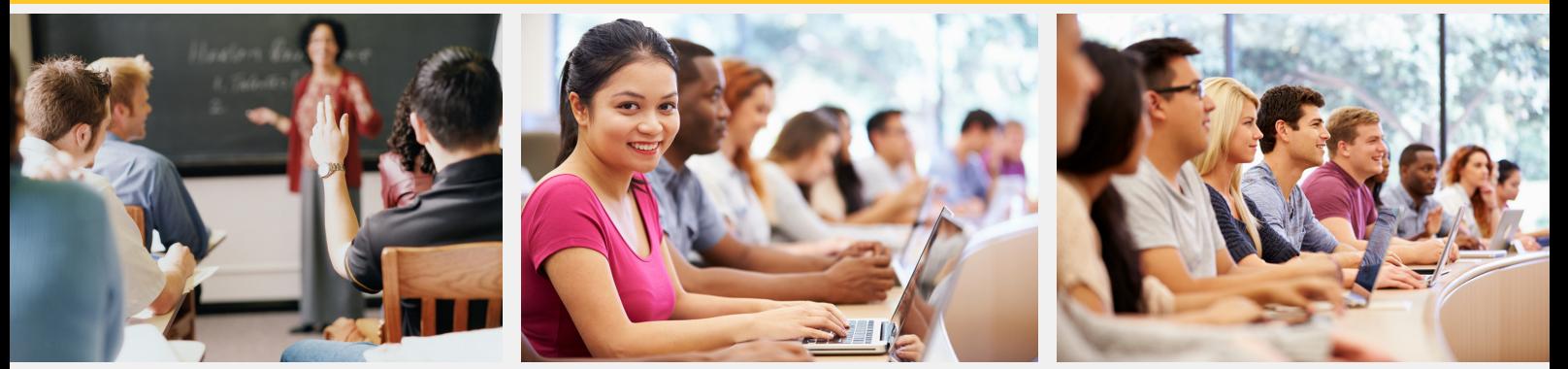

## Kahoot! is Coming to KSU!

Kennesaw State University has purchased 500 Kahoot! educational licenses for the campus. With Kahoot! EDU (K!EDU) you will have access to the highest level of premium features that Kahoot! has to offer.

To join our Kahoot! EDU plan, you will be able to either create a new account or connect an existing account. If you need to connect an existing account, please read through the scenarios below and follow the instructions that pertain to you to ensure all of your Kahoots migrate over properly.

#### 1. *If your current account is under*

*another email*, e.g., a personal email, and you want that to become your KSU account on EDU - you will first need to log into your existing account (e.g., a personal email), go to your profile settings, and change your email address to your KSU email; then you will be able to join the KSU Kahoot! EDU account via the link below and upgrade your existing account.

2. *If your existing account is free/basic then you are ready to go;* please read number four below before accepting your invite.

3. *If you have paid for an upgraded account yourself,* you will want to ensure that all of your Kahoots are saved in your personal folder on your account (some of the upgraded accounts also have a "team folder" where your Kahoots may have been saved). Once you confirm this and move your Kahoots if needed, you will be able to click the join link below from your organization to upgrade to EDU. *Please be sure to schedule a cancellation of your original purchase.*

4. Kahoots from your original account will go to your new K!EDU plan *so long as the above steps are followed*. They will be found in your personal [workspace](https://support.kahoot.com/hc/en-us/articles/360053998413-How-to-use-workspaces) once upgraded.

Please click this Join [Here](https://access-2.kahoot.com/auth/realms/kahoot-enterprise/protocol/openid-connect/auth?client_id=kahoot-rest&response_type=code&kc_idp_hint=kennesaw) Lin[k](https://access-2.kahoot.com/auth/realms/kahoot-enterprise/protocol/openid-connect/auth?client_id=kahoot-rest&response_type=code&kc_idp_hint=kennesaw) and follow the prompts to create an account or connect an existing account.

Check out our [Kahoot](https://kennesaw.service-now.com/sp?id=kb_category&kb_category=a8f96bde1b18a5d07486c885604bcbd8) Guides for more information on how to access, navigate, create, and play Kahoot!

Want more info on how to get the most from your K! EDU? Here are additional vendor resources for Kahoot:

- Check out the **EDU [Getting](https://drive.google.com/file/d/1_MlO0MpFtvl0x3Z1mew4yuumTYPBlhkn/view) Started Guide**
- Join Kahoot! contests, [webinars,](https://kahoot.com/back-to-school-2022/) and other events
- Check out the Kahoot EDU [Resource](https://kahoot.com/edu-library/?lang=en) page

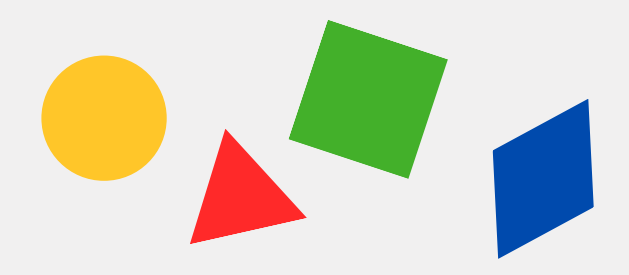

## End of .stu Accounts in D2L

D2L has radically improved the instructor user experience for emulating what a course will look like for students. Because of these improvements, the availability of .stu accounts will end in mid-May of 2023. Instructors will not be able to use .stu accounts but can use the student view feature instead.

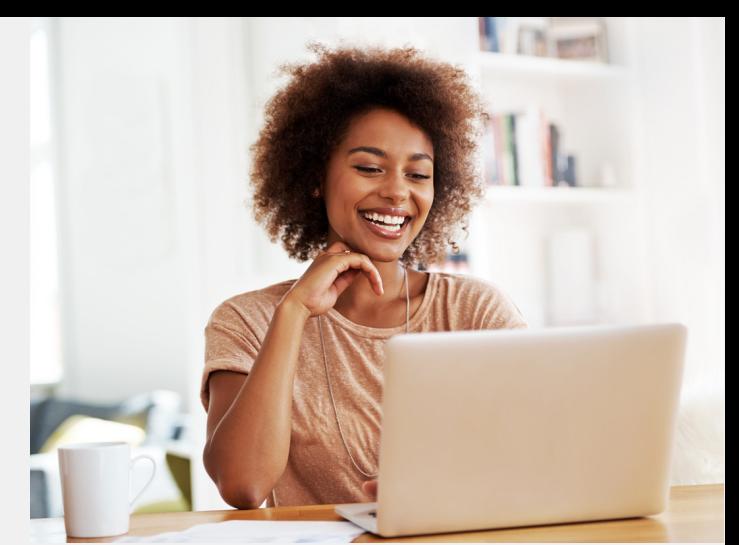

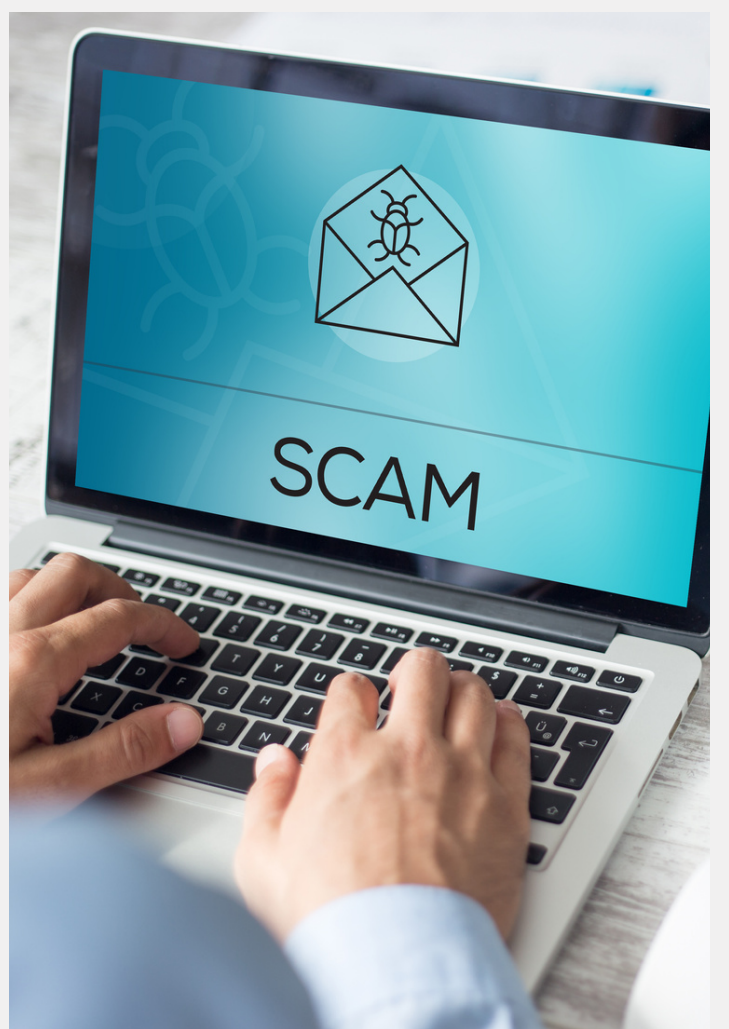

## Fight Post-Holiday Scams

With the holiday season ending and gift returns flying through the mail, fraudsters are on high alert to scam you out of your refunds. Be aware of the following schemes:

1. SMS scams, or those done via text message on your mobile device, asking you to click on a link to check the status of your returned item(s).

2. Unsolicited phone calls advising that your package has been delayed and that you need to call them to verify your information to secure delivery.

3. Emails scams that claim to represent a legitimate delivery service that invites you to click an embedded link to check your return's status or to file a complaint that might require you to provide your personal or financial information.

*So how do you avoid these scams?* Call your carrier service before you respond to any inquiry for your information. No matter how the scam arrives, as a rule of thumb, do not click on links, or respond to them, until you have verified their authenticity.

## Important Change in Place for Course Substitution Users

There has been a recent change to the login procedures for Course Substitution. Users will no longer need to use VPN Groups. On-campus users can now access Course Substitution without a VPN on the campus network. Off-campus users will need to use KSU's regular VPN service to access Course Substitutions. If you need further assistance, please contact the KSU Service Desk at [service.kennesaw.edu](http://service.kennesaw.edu/) or service@kennesaw.edu.

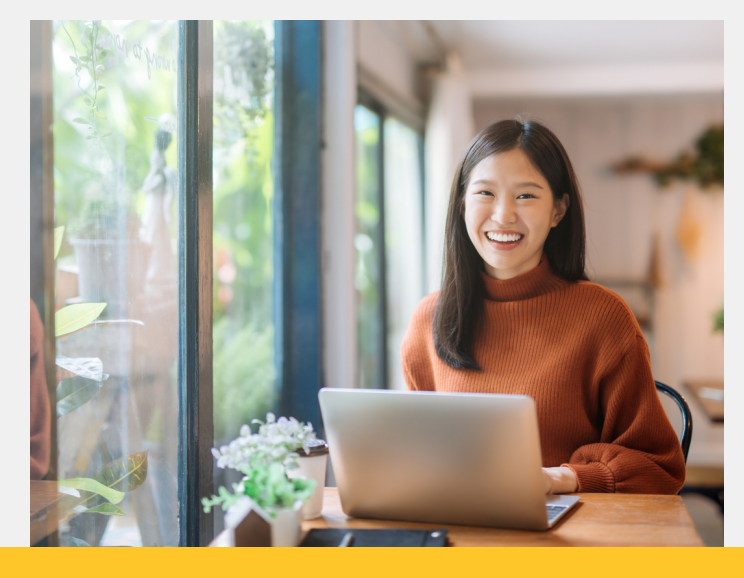

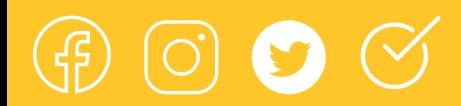

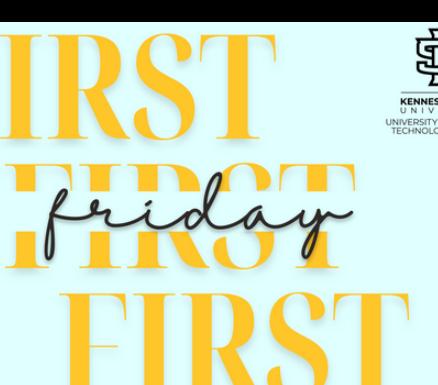

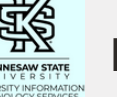

## First Fridays Are Back!

Need technology help? Swing by First Fridays each month (the first Friday of each month) between 10 AM and 2 PM for assistance from the UITS Training Team. Get personalized one-on-one help from one of our trainers in Pilcher 243. Check [HERE](https://apps.kennesaw.edu/files/pr_app_uni_cdoc/doc/faculty_staff_workshop_catalog.pdf) for the schedule.

# PILCHER 243<sup>10AM2</sup>

#### Build New Skills in the New Year!

Are you ready to start 2023 off right and learn something new? When you're ready to build your skills, UITS is here to help! Whether you prefer live, instructor-led workshops or self-paced prerecorded trainings, there are options for you!

- **Explore [self-paced](https://ksu.percipio.com/library) training in OwlTrain**
- Explore the [instructor-led](https://apps.kennesaw.edu/files/pr_app_uni_cdoc/doc/faculty_staff_workshop_catalog.pdf) training schedule
- **Explore [instructor-led](https://apps.kennesaw.edu/files/pr_app_uni_cdoc/doc/student_workshop_catalog.pdf) workshops for** students

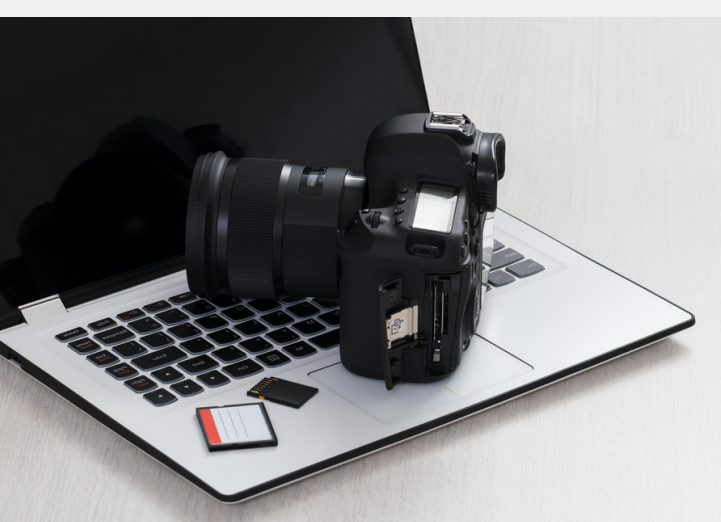

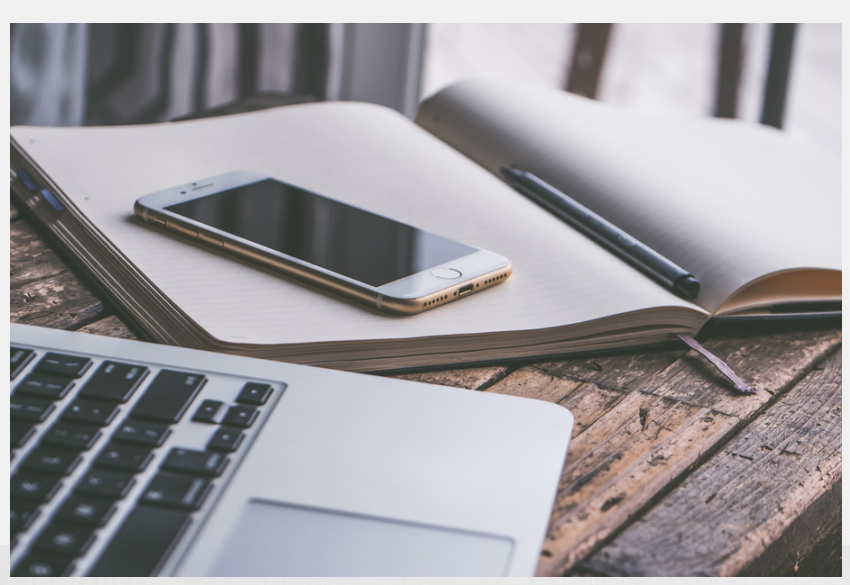

#### macOS Ventura is Available on Campus

Campus Mac users have likely already been prompted to upgrade to macOS Ventura. This update will take 20-60 minutes to install, and doing so will ensure that devices are running on the most updated and secure platform available.

Lab computers have already been updated to Ventura.

## Tech Purchases Deadline

If you are planning an audiovisual or network installation request within FY'23 budget, please follow the cutoff dates below for UITS to complete a site visit, generate a statement of work for your review and approval, and complete the purchase request in FY'23 while staying compliant with KSU deadlines.

Link to complete an AV installation/network project: [https://kennesaw.service-now.com/ppm](https://nam04.safelinks.protection.outlook.com/?url=https%3A%2F%2Fkennesaw.service-now.com%2Fppm&data=05%7C01%7Cjfulsang%40kennesaw.edu%7C2866af2176e74276cf2308dafa32776f%7C45f26ee5f134439ebc93e6c7e33d61c2%7C1%7C0%7C638097391899394090%7CUnknown%7CTWFpbGZsb3d8eyJWIjoiMC4wLjAwMDAiLCJQIjoiV2luMzIiLCJBTiI6Ik1haWwiLCJXVCI6Mn0%3D%7C3000%7C%7C%7C&sdata=6k1NfviRiiwl5CqocIeRvqvZcbjJ%2BZ1Qcr0mLuwyYz8%3D&reserved=0)

Project Deadlines:

- Friday, March 3: Last day to submit AV requests to perform a site visit and start a Statement of Work (SOW)
- Friday, March 24: Last day for departments to approve requested SOWs and send back to UITS to process the purchase requests
- Generating an SOW takes 5-to-10 business days, so the sooner you submit your request, the more time you will have to review and approve the SOW.

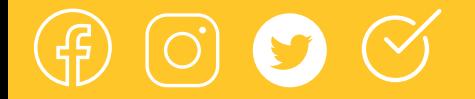

## Explore the Training Dashboard

The Training Dashboard gives every KSU employee the chance to see which required pieces of training have been completed and which ones remain outstanding. The dashboard also included the due dates and the status of any direct reports.

Don't miss out on using this helpful tool to keep essential pieces of training completed in a timely manner.

## Explore the Training [Dashboard](https://owlexpress.kennesaw.edu/prodban/APP_UITS.PKG_NEW_TRAINING_DASHBOARD.P_LANDING_PAGE) now[!](https://owlexpress.kennesaw.edu/prodban/APP_UITS.PKG_NEW_TRAINING_DASHBOARD.P_LANDING_PAGE)

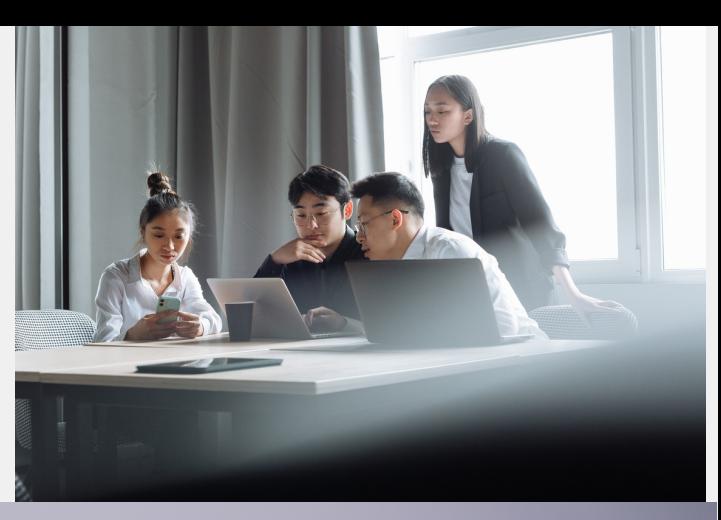

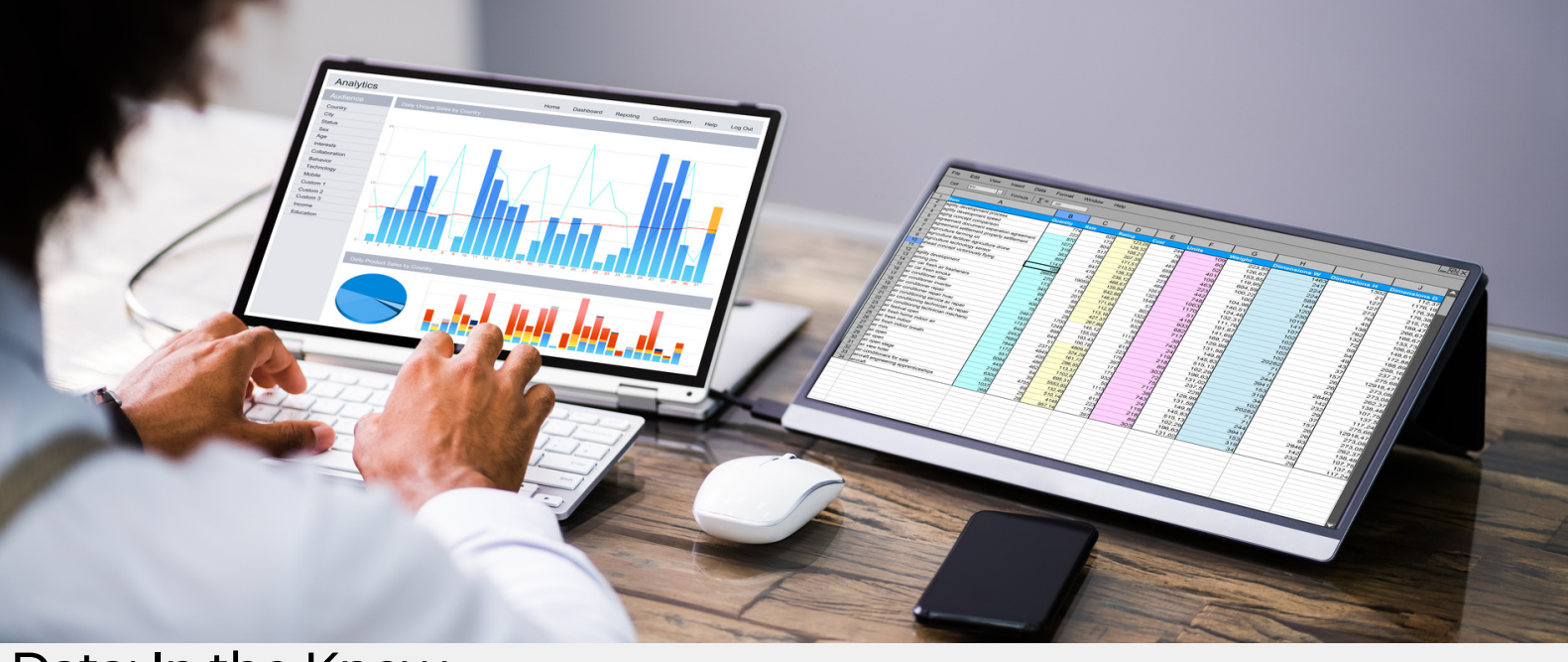

## Data: In the Know

Did you know that the *Office of [Institutional](https://ir.kennesaw.edu/) Research* has a website [\(https://ir.kennesaw.edu/](https://nam04.safelinks.protection.outlook.com/?url=https%3A%2F%2Fir.kennesaw.edu%2F&data=05%7C01%7Cjfulsang%40kennesaw.edu%7C67ae9b5314fa46854f5608dafb0fee56%7C45f26ee5f134439ebc93e6c7e33d61c2%7C1%7C0%7C638098343133203901%7CUnknown%7CTWFpbGZsb3d8eyJWIjoiMC4wLjAwMDAiLCJQIjoiV2luMzIiLCJBTiI6Ik1haWwiLCJXVCI6Mn0%3D%7C3000%7C%7C%7C&sdata=2Tooyzg0P3YORFChutcEZVjY59Zp2edP%2B7q%2FquxYeuA%3D&reserved=0)) containing a wealth of publicly available information?

- [Information](https://ir.kennesaw.edu/dashboard_pages/admissions_db_list.php) regarding Admission of Students ([https://ir.kennesaw.edu/dashboard\\_pages/admissions\\_db\\_list.php](https://nam04.safelinks.protection.outlook.com/?url=https%3A%2F%2Fir.kennesaw.edu%2Fdashboard_pages%2Fadmissions_db_list.php&data=05%7C01%7Cjfulsang%40kennesaw.edu%7C67ae9b5314fa46854f5608dafb0fee56%7C45f26ee5f134439ebc93e6c7e33d61c2%7C1%7C0%7C638098343133203901%7CUnknown%7CTWFpbGZsb3d8eyJWIjoiMC4wLjAwMDAiLCJQIjoiV2luMzIiLCJBTiI6Ik1haWwiLCJXVCI6Mn0%3D%7C3000%7C%7C%7C&sdata=nJPsiWMLqVHeLdmSaw9IWrE0Ljtg2vbQekjmgSzm97w%3D&reserved=0))
- [Enrollment,](https://ir.kennesaw.edu/dashboard_pages/enrollment_db_list.php) current and historical ([https://ir.kennesaw.edu/dashboard\\_pages/enrollment\\_db\\_list.php](https://nam04.safelinks.protection.outlook.com/?url=https%3A%2F%2Fir.kennesaw.edu%2Fdashboard_pages%2Fenrollment_db_list.php&data=05%7C01%7Cjfulsang%40kennesaw.edu%7C67ae9b5314fa46854f5608dafb0fee56%7C45f26ee5f134439ebc93e6c7e33d61c2%7C1%7C0%7C638098343133203901%7CUnknown%7CTWFpbGZsb3d8eyJWIjoiMC4wLjAwMDAiLCJQIjoiV2luMzIiLCJBTiI6Ik1haWwiLCJXVCI6Mn0%3D%7C3000%7C%7C%7C&sdata=v5znQxhJf9%2BoMTSQTIHL1jja3H%2B1Aw6MLurpB%2BxgFiU%3D&reserved=0)) Degrees and Awards [Conferred](https://ir.kennesaw.edu/dashboard_pages/degrees_db_list.php)
- ([https://ir.kennesaw.edu/dashboard\\_pages/degrees\\_db\\_list.php\)](https://nam04.safelinks.protection.outlook.com/?url=https%3A%2F%2Fir.kennesaw.edu%2Fdashboard_pages%2Fdegrees_db_list.php&data=05%7C01%7Cjfulsang%40kennesaw.edu%7C67ae9b5314fa46854f5608dafb0fee56%7C45f26ee5f134439ebc93e6c7e33d61c2%7C1%7C0%7C638098343133203901%7CUnknown%7CTWFpbGZsb3d8eyJWIjoiMC4wLjAwMDAiLCJQIjoiV2luMzIiLCJBTiI6Ik1haWwiLCJXVCI6Mn0%3D%7C3000%7C%7C%7C&sdata=7GF%2FCVNwGuVE%2FAmbVHsCXhuyE2YR5VEXtCc85EPDnGA%3D&reserved=0)
- [Faculty](https://ir.kennesaw.edu/dashboard_pages/faculty_db_list.php) / Staff ([https://ir.kennesaw.edu/dashboard\\_pages/faculty\\_db\\_list.php](https://nam04.safelinks.protection.outlook.com/?url=https%3A%2F%2Fir.kennesaw.edu%2Fdashboard_pages%2Ffaculty_db_list.php&data=05%7C01%7Cjfulsang%40kennesaw.edu%7C67ae9b5314fa46854f5608dafb0fee56%7C45f26ee5f134439ebc93e6c7e33d61c2%7C1%7C0%7C638098343133203901%7CUnknown%7CTWFpbGZsb3d8eyJWIjoiMC4wLjAwMDAiLCJQIjoiV2luMzIiLCJBTiI6Ik1haWwiLCJXVCI6Mn0%3D%7C3000%7C%7C%7C&sdata=LLowX3%2F2glJccEGD6IllLA9s3UW3qM9qdax7qCTAKRc%3D&reserved=0))
- Grade [Distribution](https://ir.kennesaw.edu/dashboards/grade-distribution.php) [\(https://ir.kennesaw.edu/dashboards/grade-distribution.php\)](https://nam04.safelinks.protection.outlook.com/?url=https%3A%2F%2Fir.kennesaw.edu%2Fdashboards%2Fgrade-distribution.php&data=05%7C01%7Cjfulsang%40kennesaw.edu%7C67ae9b5314fa46854f5608dafb0fee56%7C45f26ee5f134439ebc93e6c7e33d61c2%7C1%7C0%7C638098343133203901%7CUnknown%7CTWFpbGZsb3d8eyJWIjoiMC4wLjAwMDAiLCJQIjoiV2luMzIiLCJBTiI6Ik1haWwiLCJXVCI6Mn0%3D%7C3000%7C%7C%7C&sdata=mdFS70YXkr2U1K%2FkTnOxU5%2BXe7UuUR0e27x9rf31S%2B8%3D&reserved=0)
- Campus [Diversity](https://ir.kennesaw.edu/dashboards/campus-diversity.php) ([https://ir.kennesaw.edu/dashboards/campus-diversity.php](https://nam04.safelinks.protection.outlook.com/?url=https%3A%2F%2Fir.kennesaw.edu%2Fdashboards%2Fcampus-diversity.php&data=05%7C01%7Cjfulsang%40kennesaw.edu%7C67ae9b5314fa46854f5608dafb0fee56%7C45f26ee5f134439ebc93e6c7e33d61c2%7C1%7C0%7C638098343133203901%7CUnknown%7CTWFpbGZsb3d8eyJWIjoiMC4wLjAwMDAiLCJQIjoiV2luMzIiLCJBTiI6Ik1haWwiLCJXVCI6Mn0%3D%7C3000%7C%7C%7C&sdata=Pl8FsLQsna0VLe5SHQ0bQunpF0%2Bx2w06SLRRTTFm9ZU%3D&reserved=0))
- And more!

Each month we will share links to answer the most asked questions of institutional research and when new reports/dashboards are available to the KSU community.

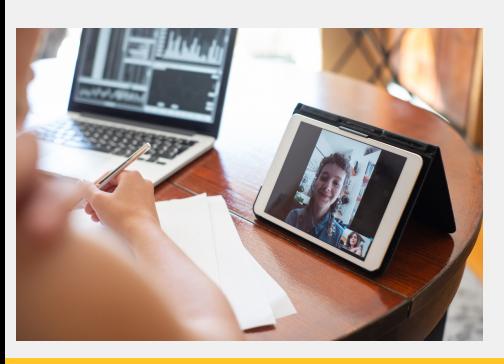

## Make it Mobile in Spring Semester

Instructors are invited to explore using an iPad Mini in hybrid classroom settings. An iPad Mini can function as an A/V setup for mobile learning.

- **.** Learn more about iPad minis available for [checkout](https://uits.kennesaw.edu/tablet/)
- [Check](https://avcheckout.kennesaw.edu/patron#!/) out an iPad mini